# **Enerweb Helpdesk**

*Welcome to the Enerweb Helpdesk, our web-based customer support site and your single point of contact to get help with issues and requests.*

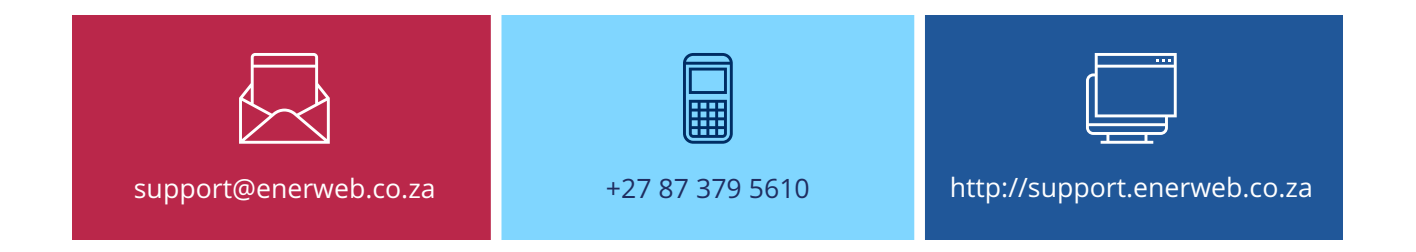

# **Sign up**

- 1. Go to **http://support.enerweb.co.za**, and click **Sign up** in the top right-hand corner of the screen.
- 2. Enter your **Full Name** and **E-mail address**, select a **Password**, and verify that you're not a robot.
- 3. Click **Sign up**.
- 4. We'll send you a welcome e-mail message to verify your e-mail address and log you in.

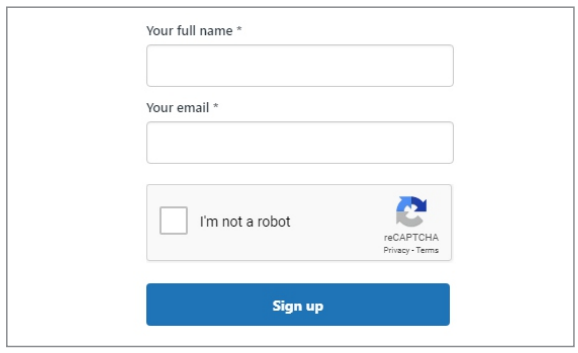

## **Login**

- 1. Click **Login** in the top right-hand corner of the screen.
- 2. Enter your **E-mail address** and **Password**, and click **Login**.

# **Forgot Password?**

- 1. Click **Forgot my password** on the LOGIN screen.
- 2. Enter your **E-mail address** and click **Submit**.
- 3. We'll send you an e-mail message to set you up with a new password.

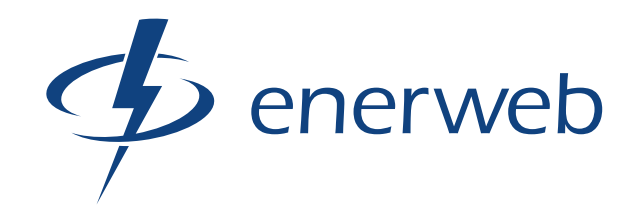

# **Submit a Request**

- 1. Click **Submit A Request** on the menu bar.
- 2. Enter a **Subject** and **Description** for your request, and select the **Priority**.
- 3. To attach a file, click **Add file »**, then browse for and open the file. Max upload file size is 7MB.
- 4. Click **Submit**.

#### *Alternatively, e-mail support@enerweb.co.za.*

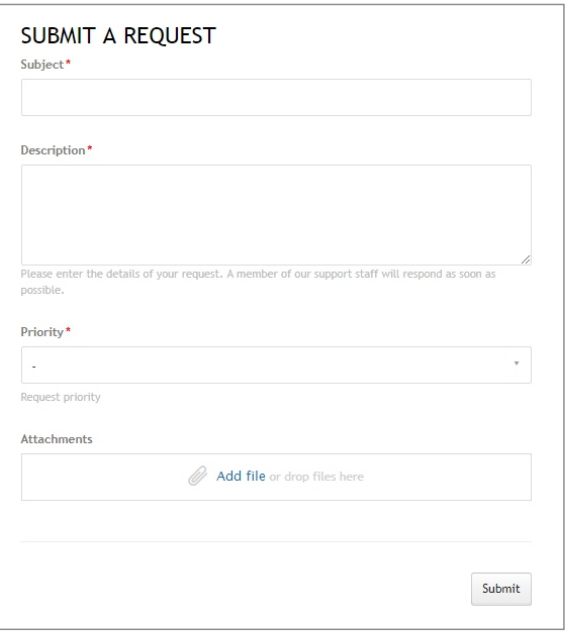

### **Track Requests**

- 1. Click **My Activities** on the menu bar.
- 2. By default, the page displays all your requests.
	- To filter your requests by status, select a request status from the **Status** dropdown list.
	- $\bullet$  To search your requests, enter a search term in the **Search Requests** box.
	- $\bullet$  To see details about a request, click the request title.

### **Update Request**

- 1. Click **My Activities** on the menu bar.
- 2. Click the title of the request you want to update.
- 3. Add a comment to update the request.
- 4. Click **Submit**.

### **Mark Request as Solved**

- 1. Click **My Activities** on the menu bar.
- 2. Click the title of the request you want to mark as solved.
- 3. Select the option to mark the request as solved, and enter a comment if required.

### **Knowledge Base**

Our Knowledge Base provides you with powerful selfservice options - FAQs, Solutions and Tips & Tricks.

• Select an article category on the main screen, then click an article title to read its contents.

The turn-around time on requests is fast, efficient and correct every time.

**ENERWEB CUSTOMER**

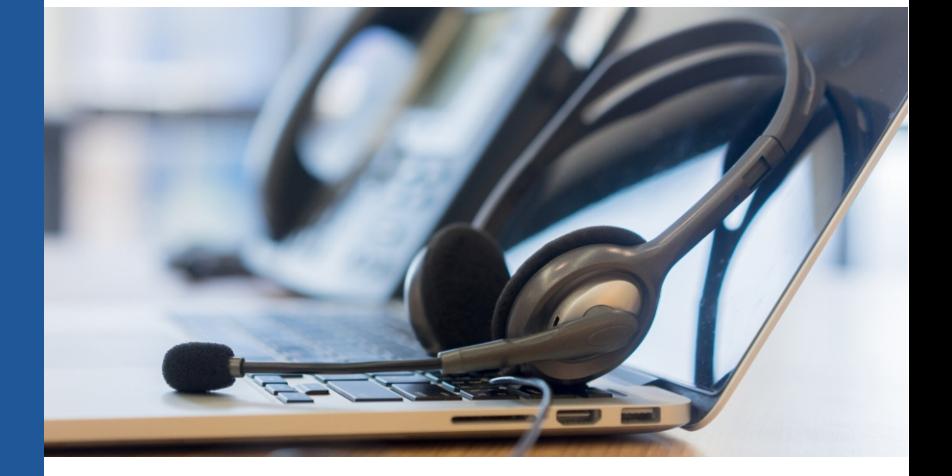

**www.enerweb.co.za**

CD-00135 | V7.0 | Issued 2021/05

2071/05 Issued  $(7.0 +$ 1 SE 100-CC